# **Tobii Dynavox PCEye 5** ユーザーマニュアル

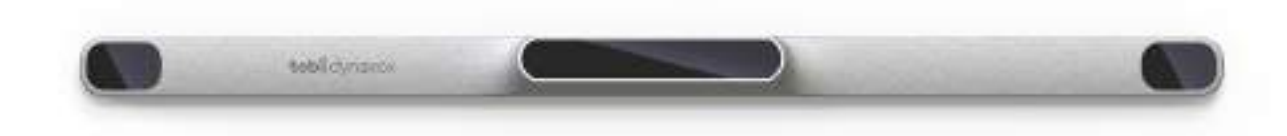

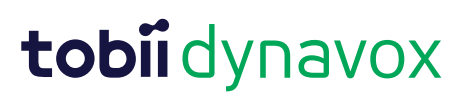

#### User's manual Tobii Dynavox PCEye 5

Version 1.0.2 12/2020 All rights reserved. Copyright © Tobii AB (publ)

本文書のいずれの部分も、発行者の事前の書面による許可がない場合、形式、手段(電子、コピー、記録など)を問わ ず、複製、取得システムでの保存、または送信が禁止されています。

請求される著作権保護には、画面ディスプレイ、メニューなどの画面に表示されるソフトウェアプログラムから生成さ れた素材を含む(ただしこれらに限定されない)、法律または地域法で許可されるか本書で付与された著作権保護可能 な素材および情報のすべての形式および内容が含まれます。

本書に含まれる情報は、Tobii Dynavoxの所有物です。Tobii Dynavoxによる書面による事前の許可なく、全体または一部 を問わず複製することを禁じます。

本書内で参照される製品名は、それぞれの所有者の商標や登録商標である可能性があります。発行者および著者は、こ れらの商標に対する権利を主張するものではありません。

本書の準備に際しては万全を期しておりますが、発行者と著者は、誤り、省略、あるいは本書に含まれる情報の使用 や、プログラムとそれに付随するソースコードの使用により生じた損害賠償の責任を負いません。発行者と著者は、い かなる場合においても、本書より直接的または間接的に発生する、あるいは発生したと主張される利益の損失またはそ の他の商業上の損失の損害賠償に対し、一切の責任を負いません。

+1-800-344-1778

内容は予告なしに変更されることがあります。

本書の最新バージョンについては、Tobii DynavoxのWebサイト、 [www.TobiiDynavox.com](https://www.tobiidynavox.com)をご覧ください。

連絡先:

Tobii Dynavox AB Karlsrovägen 2D 182 53 Danderyd Sweden 電話: +46 8 663 69 90 Tobii Dynavox LLC 2100 Wharton Street, Suite 400 Pittsburgh, PA 15203 USA

下記の製品は、米国特許 7,572,008、6,659,611、8,185,845 および 9,996,159 により保護されています。

● PCEye 5

目次

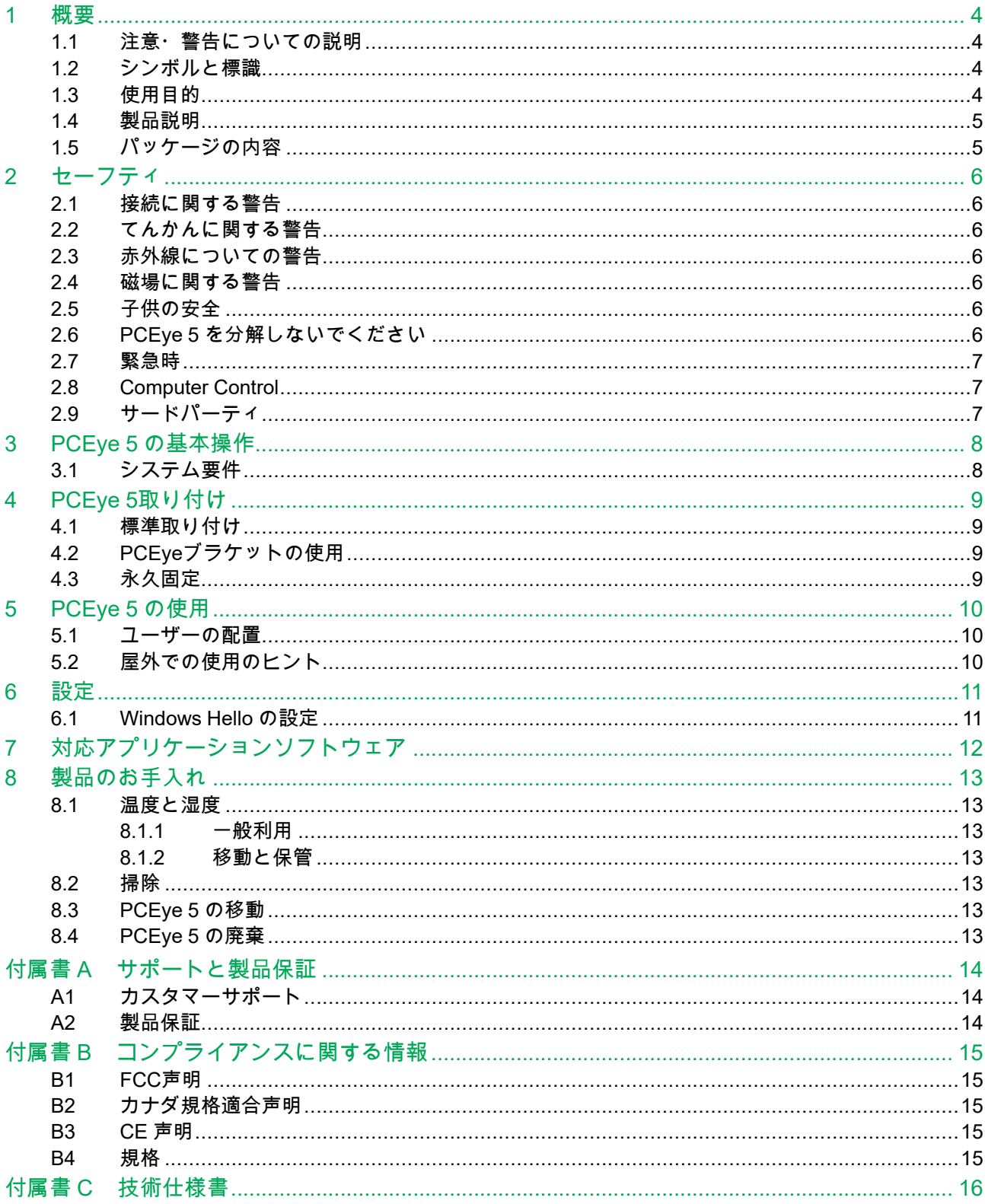

# <span id="page-3-0"></span>**1** 概要

Tobii DynavoxのPCEye 5 デバイスをご購入いただき誠にありがとうございます。 本製品の最適なパフォーマンスを実現するために、本書を時間かけてよくお読みください。

## <span id="page-3-1"></span>**1.1** 注意・警告についての説明

このマニュアルでは、以下の3段階の忠告が使用されています。

メモ記号は、ユーザーに何らかの重要な内容もしくは特別注意を要する事柄を通知する際に使用されます。

注意記号は、機器に何らかの危害あるいは故障を引き起こす可能性がある場合に、それを通知するのに使用さ п れます。

警告記号は、警告が無視された場合に、ユーザーに対する何らかの危害のリスクが生じる可能性があるため、 **AN** それを通知するのに使用されます。

## <span id="page-3-2"></span>**1.2** シンボルと標識

この付録は、PCEye 5、そのパーツ、そのアクセサリーと梱包材において使用されるシンボルについての情報を記載し たものです。

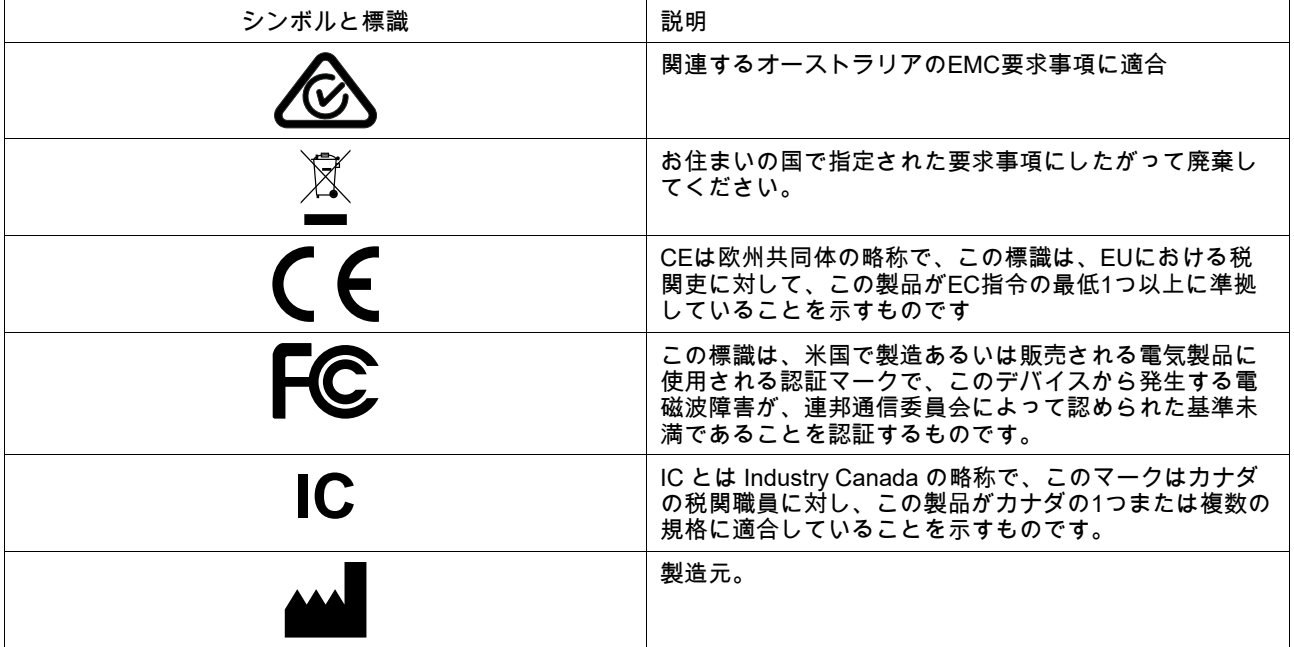

### <span id="page-3-3"></span>**1.3** 使用目的

PCEye 5は、Computer Control for Augmentative and Alternative Communication (AAC)、または怪我、障がい、または病 気のために話したりコンピューターにアクセスすることが困難な人々のためのキーボードおよびマウスへの代替入力デ バイスとしてコンピューターアクセス目的で使用されるものです。

### <span id="page-4-0"></span>**1.4** 製品説明

PCEye 5 は、目を用いてコンピューターをコントロールすることが可能なクリップオン型のアイトラッカーです。コン ピューターの画面を見て、視点を一箇所に留めたり、ズームしたり、スイッチをクリックしたりするだけでコマンドを 選択します。または、マウスのカーソルを直接目の動きで完全にコントロールします。PCEye 5は、ご利用のラップ トップにぴったり合い、市販のコンピューター画面の下に取り付けることもできますが、Tobii Dynavox PCEyeのブラ ケットに接続して特定のタブレットに装着することも可能です。

接続用デバイスが取り付けられたモニターがテーブルにありさえすれば、アイトラッカーは異なるコンピューター間で 移動できます。取り付けの場合を除き、PCEye 5 は主にユーザーが目を使用することによってのみ操作され、目の動き に対してキャリブレーションされます。PCEye 5 の目的は、ユーザーがコンピューターをコントロールできるようにす ることであり、他の医療機器をコントロールすることが目的ではありません。

PCEye 5 なら、コンピューターの数多くある楽しみ方に、迅速、正確に、かつハンズフリーでアクセスし、個人の自立 度を高めることができます。興味と教育を追求し、職場に参加し、友達や家族とつながり、自分を表現し、楽しむこと ができます。

画面サイズのより詳しい情報については、付属書 *C* [技術仕様書を](#page-15-0)ご覧ください。

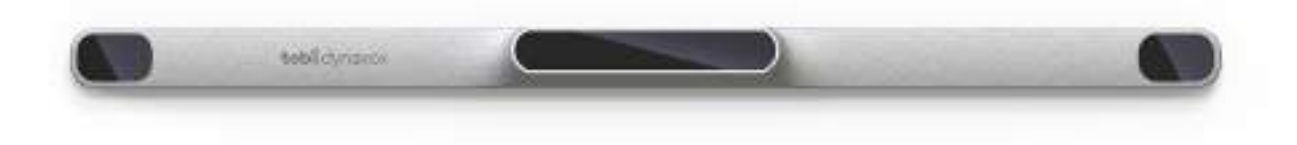

図 **1.1** PCEye 5

Computer Control が機能しなくなるため、PCEye 5の前面をいかなる方法(装飾、ポストイットなど)でも覆 わないでください。

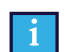

**I** 

アンチウイルスプログラムの利用を強くお勧めします。

## **1.5** パッケージの内容

- <span id="page-4-1"></span>● PCEye 5
- PCEye 5用磁気取り付けプレート
- USB-C USB-Aアダプター
- キャリーケース
- Tobii Dynavox Computer Controlソフトウェア (インストーラーリンク)
- 基本操作ガイド
- コンピューター制御用トレーニングカード
- 取り付けプレート準備キット(拭き取り用布)

PCEye 5 パッケージに含まれている備品、製品取扱説明書に記述された備品、および PCEye 5 での使用が承  $\mathbf{I}$ 認されているその他の Tobii Dynavox 用備品以外のものは使用しないでください。

<span id="page-5-0"></span>**2** セーフティ

#### <span id="page-5-1"></span>**2.1** 接続に関する警告

PCEye 5 は、認可された取り付け具の説明書通りに装着してください。Tobii Dynavoxおよび同代理店は、  $\sqrt{N}$ PCEye 5 が落下したことに起因する人物や物体への損害または傷害に対して、責任を負いません。PCEye 5 デ バイスの装着は完全にユーザーの自己責任で行われるものとします。

粘着式磁気取り付けプレートに付属する両面テープは、(適切な場合) ブラケットをモニター/ラップトップに永 久的に取り付ける目的でデザインされたものです。付属のテープを使用して装着後にこのブラケットを取り外 そうとすると、モニター/ラップトップとブラケットの両方に損傷が生じる可能性があります。

接着テープを舐めたり、テープや磁気取り付けパネルの一部を口や体の中に入れないでください。

ユーザーが専用の「実装」ソリューションを使用している場合を除き、ユーザーの頭や顔に装着されたモニ ターに PCEye 5 を取り付けないでください。

#### <span id="page-5-2"></span>**2.2** てんかんに関する警告

光過敏性てんかんを患う人の中には、日常生活において特定の点滅光または光のパターンにさらされた際にて んかん発作または意識消失の症状を起こす人がいます。このようなことは、てんかんの既往歴またはてんかん 発作を起こしたことがない人に発生することもあります。

光過敏性発作のある人は、TV 画面、特定のビデオゲーム、および点滅する蛍光灯でも症状を起こす可能性が あります。このような人々は、画面上の特定のイメージまたはパターンを見る際、またはアイトラッカーの光 源にさらされただけでも発作を起こす場合があります。てんかん患者の約 3~5% の人々がこのタイプの光過 敏性てんかんであると見積もられています。光過敏性てんかん患者の多くは、発作が起こる前に「オーラ」 や、奇妙な感覚を体験します。使用中に奇妙な感じがしたら、目をアイトラッカーからそらしてください。

### <span id="page-5-3"></span>**2.3** 赤外線についての警告

有効化すると、PCEye 5 はパルス赤外(IR)光を放ちます。医療機器の中には、赤外光および/または放射線によ  $\sqrt{N}$ る妨害の影響を受けやすいものがあります。精度や適切な機能性が妨げられることがあるため、そのような影 響を受けやすい医療機器が近くにある場合は PCEye 5 を使用しないでください。

### <span id="page-5-4"></span>**2.4** 磁場に関する警告

PCEye 5 の磁気取り付け器具には磁石が使用されています。磁場は心臓ペースメーカーや植え込み型除細動器  $\sqrt{N}$ に干渉する場合があります。概して、磁石を含む部品と心臓デバイスの間に、最低でも 6 インチ (15センチ) の距離をおくようにしてください。

### <span id="page-5-5"></span>**2.5** 子供の安全

PCEye 5 は高度なコンピューターシステムであり、また電気機器です。そのため、本製品は複数の別個の、組 A み立てられた部品で構成されています。子供の手により、これらの部品の一部は機器から取り外される可能性 があり、子供の窒息の危険性またはその他の危険を呈することになり得ます。

<span id="page-5-6"></span>小さいお子様は、両親や保護者の監督なしにデバイスに接したり、使用してはいけません。

### **2.6 PCEye 5** を分解しないでください

これに従わない場合は、製品保証が失効します!ユーザーによる取り替え・修理が可能な構成部品は内蔵され <mark>∕↑</mark> これに促わない<sub>物戸は</sub>、表面は<sub>出り入</sub>加しよぇ。ユーラ、アンファイルは、<br>アンディルをサイトではない。PCEye 5 が正常に動作しない場合は、Tobii Dynavox Support までお問い合わせください。

### <span id="page-6-0"></span>**2.7** 緊急時

本デバイスを、緊急通報や銀行取引用に使用しないでください。緊急の場合に備えて複数の手段を用意してお <mark>∠●</mark>↑ 本デハイスを、緊忌理報で報行取引用に医用しないてくんらい。参少ジッロに調えておぶ。してんじょん。<br>◇ くことをお勧めします。銀行取引は、ご利用の銀行が推奨するシステム、および銀行の基準に従って認可され たシステムによってのみ行う必要があります。

### <span id="page-6-1"></span>**2.8 Computer Control**

ユーザーによっては、当初 Computer Control デバイスにまだ馴染んでいない場合、意図的に視線を合わせた り、高度に集中することによって生じる一定レベルの疲労や、頻繁な瞬きによって起きる目の乾きを経験する ことがあります。疲労や目の乾きを経験した場合は、最初はゆっくりと使用し始め、Computer Controlセッ ションの長さを快適なレベルに抑えるようにしてください。目の潤いを取り戻す目薬も、目の乾きの対応策と して効果的です。

### <span id="page-6-2"></span>**2.9** サードパーティ

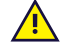

Tobii Dynavox は、意図された使用法を変更するサードパーティのソフトウェアおよび/またはハードウェアで <mark>/</mark> Iobil Dynavox は、息凶された<sub>収</sub>用法できます~ヮー<sub>ピパック</sub>。<br>◇ の PCEye 5 の使用を含む、意図された使用法と矛盾する方法で PCEye 5 を使用した結果として生じるいかな る結果に対しても責任を負いません。

# <span id="page-7-0"></span>**3 PCEye 5** の基本操作

## <span id="page-7-1"></span>**3.1** システム要件

PCEye 5 については、次の最低システム要件をお勧めします。

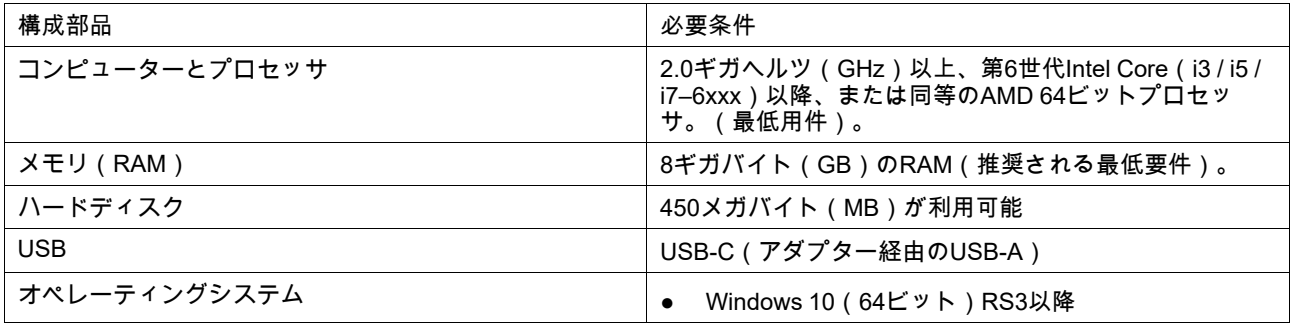

# <span id="page-8-0"></span>**4 PCEye 5**取り付け

## <span id="page-8-1"></span>**4.1** 標準取り付け

PCEye 5をデバイスに取り付けるには、次のステップに従ってください。

- 1. <https://qrco.de/PCEyeCC>からComputer Controlソフトウェアバンドルをダウンロードします。 ダウンロードしたComputer Controlソフトウェアバンドルをインストールします。
- 2. 画面の指示に従って、PCEye 5をデバイスのフレームに取り付けます。
- <span id="page-8-2"></span>3. 完了!

## **4.2 PCEye**ブラケットの使用

PCEye 5をPCEyeブラケットに取り付けるには、PCEyeブラケットのインストールガイドに従ってください。

## <span id="page-8-3"></span>**4.3** 永久固定

PCEye 5を恒久的に固定するには、PCEye 5の背面に2つのM3ネジがあります。図 *4.1 M3*ネジ間の*C-C*[距離、ページ](#page-8-4) *9*の C-C距離(Xでマークされている)は、155 mm/6.10インチです。PCEye 5は、Rehadapt GmbHのGA EyeGaze-Bracket と互換性があります

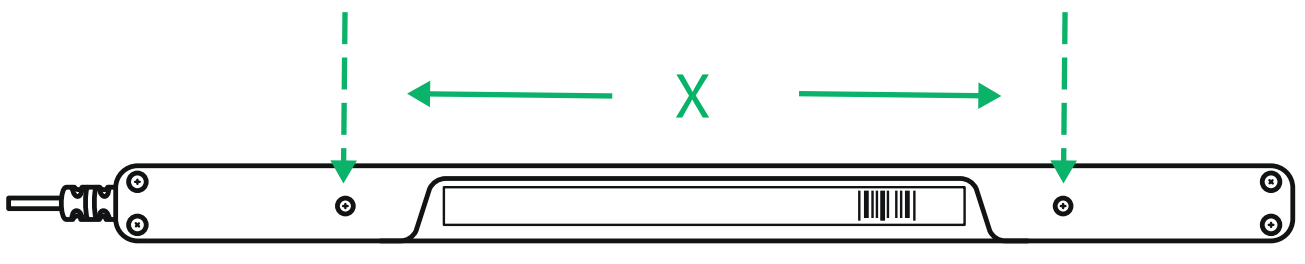

<span id="page-8-4"></span>図 **4.1** M3ネジ間のC-C距離

# <span id="page-9-0"></span>**5 PCEye 5** の使用

<span id="page-9-1"></span>**5.1** ユーザーの配置

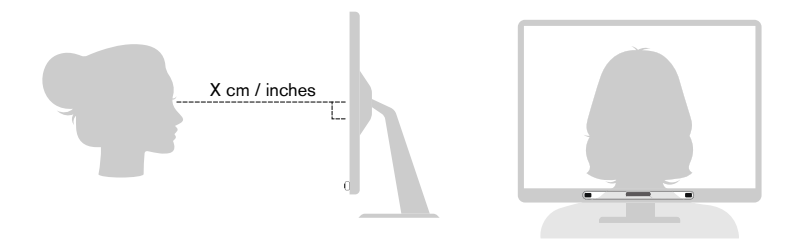

図 **5.1** 配置

<span id="page-9-3"></span>磁気取り付けプレートとデバイスに装着された PCEye 5 は、50~95 cm (20~37インチ) ではユーザーの目から平行して 離れた位置で最適に作動するよう設計されています。図 *5.1* [配置、ページ](#page-9-3) *10* か 図 *5.2* [ユーザーが横に身体を曲げたり横](#page-9-4) [になっている場合の配置、ページ](#page-9-4) *10* を参照してください。

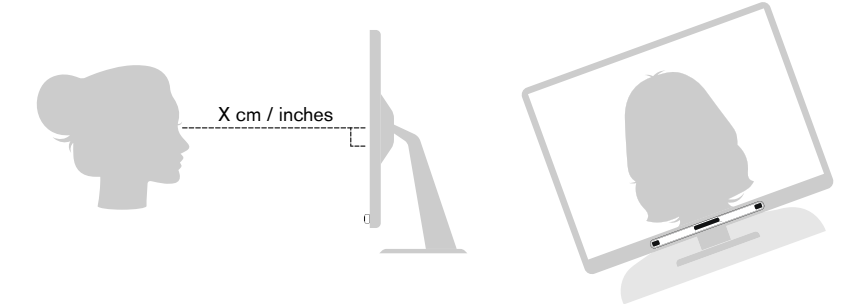

図 **5.2** ユーザーが横に身体を曲げたり横になっている場合の配置

<span id="page-9-4"></span>つまり、横に身体を曲げたり、横になったりしているユーザーの場合、PCEye 5 もモニターとコンピューターのデバイ スと共に傾けて、最適な距離でユーザーの目を画面に平行に保つ必要があります。図 *5.2* [ユーザーが横に身体を曲げた](#page-9-4) [り横になっている場合の配置、ページ](#page-9-4) *10* を参照してください。

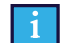

ユーザーの快適性を考慮して、ユーザーに対する本ユニットの最適な位置と距離を決めてください。太陽光が 画面またはユーザーの目に直接照射していない方が、ユーザーの快適さと Computer Control の性能が増すこと にも留意してください。

ユーザーが保つべきモニター/ラップトップに装着された PCEye 5 からの最適な距離は、画面の大きさによって異なりま す。できるだけ最適な Computer Control を可能にするために、ユーザーは最適な距離を保つ必要があります。

一般的に、画面が大きくなるほど、最適な Computer Control 使用のためにユーザーがアイトラッカーを取り付けた画面 から取るべき距離も長くなります。

最大許容サイズより大きいモニターでは Computer Control が快適に使用できないことがあります。詳しくは [付属書](#page-15-0) *C* [技術仕様書、ページ](#page-15-0) *16* をご覧ください。

## <span id="page-9-2"></span>**5.2** 屋外での使用のヒント

ここでは、屋外において特に明るい日差しの下でのアイトラッカーのパフォーマンスを向上させるためのヒントをいく つか紹介します。

- 1つのキャリブレーションを屋内で使用するために保存し、特に明るい日差しの下では、別のキャリブレーション を屋外で使用することをお勧めします。
- 野球帽などを使用して目の上に影を作ると、アイトラッカーのパフォーマンスが大幅に向上します。
- 最高のアイトラッキングパフォーマンスを得るには、アイトラッカーに直射日光が当たらないようにしてくださ い。

# <span id="page-10-0"></span>**6** 設定

 $\mathbf{1}$ 

### **6.1 Windows Hello** の設定

<span id="page-10-1"></span>Windows 10 のみ対応。

- 1. **Windows** スタート メニューを開きます。
- 2. 自分のアカウントを選択します。
- 3. アカウント設定の変更を選択します。
- 4. サインインオプションを選びます。
- 5. 先に進む前に、PIN コードを設定してください。
- 6. **PIN**の下の**[**変更**]** ボタンを選んで指示に従ってください。

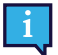

この手続きが済むと、Windows Hello を設定するオプションが使えるようになります。

- 7. PINを正常に選択すると、**[Windows Hello]** と **[**顔認識**]** で **[**設定**]** を選択できます。
- 8. **Windows Hello** について詳しい情報を知りたい場合は、「**Windows Hello**についての詳細情報」を選んでくださ い。または、**[**開始する**]** を選んで先に進んでください。
- 9. アイトラッカーのカメラはスクリーンの前でどこに座ればよいか、カメラを通してライブ映像で指示してくれま す。カメラの前の正しい位置に座ると、顔認識の設定が自動的に始まります。
- 10. 設定が終了すると、**[**精度を高める**]** というオプションが選択できるようになります。

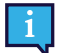

眼鏡をご使用の場合、このオプションを使用することによって、眼鏡を着用していてもいなくても記録 できるようになるので便利です。

# <span id="page-11-0"></span>**7** 対応アプリケーションソフトウェア

PCEye 5 はユーザーの必要に応じ、またインストールされているアプリケーションに応じて、多くの異なった方法で使 用することができます。

様々な対応ソフトウェアに関するサポートやドキュメンテーションについては、[www.tobiidynavox.com](http://www.tobiidynavox.com) をご覧くださ い。

# <span id="page-12-0"></span>**8** 製品のお手入れ

#### <span id="page-12-1"></span>**8.1** 温度と湿度

#### <span id="page-12-2"></span> $8.1.1 - R$  一般利用

PCEye 5 は室温で、乾燥した状態で最適に保管することができます。本デバイスに関する温度と湿度の推奨範囲は以下 のとおりです:

- 温度: 10℃~35℃ (50℉~95℉)
- <span id="page-12-3"></span>● 湿度: 20%~80% (相対湿度、デバイス上に結露がないこと)

#### 8.1.2 移動と保管

移動と保管に関して、本デバイスの温度と湿度の推奨範囲は以下のとおりです。

- 温度: -30℃~70℃ (-22℉~158℉)
- 湿度: 10% ~ 95% (デバイス上に結露がないこと)
- 大気圧: 70 kPa ~ 106 kPa (375 mmHg ~ 795 mmHg)

PCEye 5 は防水加工されておらず、耐水性はありません。デバイスは過度に湿度の高い、湿った、または濡れた状態で 保存しないでください。本デバイスを水中やその他の液体の中に浸さないでください。液体が本デバイス上にこぼれな いように注意してください。

#### <span id="page-12-4"></span>**8.2** 掃除

PCEye 5 デバイスを掃除する前に、接続されているコンピューターをシャットダウンし、すべてのケーブルを取り外し ます。糸くずのない、わずかに湿らせた柔らかい布を使用します。デバイスの穴や隙間に湿気が入らないようにしてく ださい。窓ガラス用洗剤、家庭用洗剤、エアゾールスプレー、溶剤、アルコール、アンモニア、または研磨剤は、デバ イスの掃除に使わないでください。

デバイスは定期的に掃除することをお勧めします。

### <span id="page-12-5"></span>**8.3 PCEye 5** の移動

USBケーブルを取り外し、アクセサリーの携帯ケースを使用します。PCEye 5 は比較的壊れやすく、フィルターは正し い方法で保護しないと傷がつく可能性があります。移動と梱包の際は、デバイスを保護するよう配慮してください。

デバイスを修理、発送または移動のために運送する際には、元の箱と梱包材を使ってください。

Ţ

PCEye 5 がモニター/ラップトップに接続されている場合は、単に PCEye 5 をつかむだけで接続されたデバイ スを持ち運ばないでください。PCEye 5 はモニター/ラップトップの重量に耐えることができず、重量が不均衡 になるため、デバイスが分解して落下したり、倒れて落下して、両方に恒久的な損傷を引き起こす可能性があ ります。Tobii Technology は、これに起因する損害に対する責任を負いません。

#### <span id="page-12-6"></span>**8.4 PCEye 5** の廃棄

PCEye 5 は一般家庭ごみ、または一般業務用ごみとして廃棄しないでください。お客様の地域の、電気機器と電子装置 廃棄に関する法規に従ってください。

# <span id="page-13-0"></span>付属書 **A** サポートと製品保証

## <span id="page-13-1"></span>**A1** カスタマーサポート

サポートが必要な場合は、地域の代理店または Tobii Dynavox Support までご連絡ください。速やかな対応を受けられる よう、PCEye 5 へのアクセス、および可能な場合はインターネット接続を準備しておいてください。また、デバイスの 底面に記載されているデバイスのシリアル番号も答えられるようにしておいてください。オンラインのサポートページ の[www.tobiidynavox.com](http://www.tobiidynavox.com) または [www.myTobiiDynavox.com](http://www.myTobiiDynavox.com) をご覧ください。

### <span id="page-13-2"></span>**A2** 製品保証

パッケージに付属する Manufacturer's Warranty 保証書をお読みください。

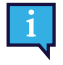

Tobii Dynavox は、PCEye 5 の本ソフトウェアがお客様の要件を満たしていること、本ソフトウェアの動作に 中断がないこと、エラーがないこと、またはすべてのソフトウェアエラーが修正されることを保証するもので はありません。

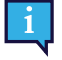

Tobii Dynavoxは、PCEye 5がお客様の要件を満たすこと、PCEye 5の操作が中断されないこと、またはPCEye 5にバグやその他の欠陥がないことを保証するものではありません。お客様は、PCEye 5 が必ずしもすべての 個人および照明条件で機能することがないことを認めます。

デバイスの使用前に、ユーザーズマニュアルをよくお読みください。保証は、デバイスがユーザーズマニュアルに従っ て利用されている場合に限り有効です。PCEye 5 を分解した場合、保証は無効になります。

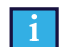

PCEye 5の元の梱包材は保管しておくことをお薦めします。

保証内容に関連する問題や修理のためにデバイスを Tobii Dynavox に返品する必要が生じた場合は、発送に元 のパッケージ(あるいは同等のもの)を使用することが求められます。ほとんどの配送業者は、装置の周囲に 少なくとも 2 インチの梱包材を入れることを要求しています。

注記:Joint Commissionの規則に準じて、Tobii Dynavox に送付するボックスなど、すべての輸送材料は廃棄す る必要があります。

<span id="page-14-0"></span>付属書 **B** コンプライアンスに関する情 報

 $\epsilon$ 

PCEye 5 には CE マークが付いています。 は、EU 指令に定められる基本的な安全衛生要件に準拠して いることを示しています。

### <span id="page-14-1"></span>**B1 FCC**声明

このデバイスは FCC 規則の第 15 節に準拠しています。操作は次の2つの条件に従うものとします: (1)本デバイス は、有害な干渉を引き起こさない、(2)本デバイスは好ましくない動作を引き起こす可能性のある干渉も含め、いかな る干渉にも順応する。

Tobii Dynavox により明示的に承認されていない変更を加えた場合、FCC(連邦通信委員会)規則に基づき、 ユーザーによる機器操作の権限が無効になることがあります。

本機器はテストされ、FCC 規則の第15節に従い、クラス B デジタル機器に関する規制に適合するものと認定されていま す。これらの規制は、住宅への設置における有害な干渉に対して、適切な保護を提供するように考案されています。本 機器は、電磁波を発生・使用し、外部に放射することがあり、指示に従いインストールおよび使用されない場合は、無 線通信に有害な干渉をもたらすことがあります。

しかし、特定のインストールで干渉が起きないという保証はありません。本機器がラジオまたはテレビの受信に干渉し て害を与えることがないことを機器のオン・オフを行うことによって確認し、ユーザーは以下のいずれかの方法で干渉 を正すことができます。

- 受信アンテナの向きを変えるか位置を変える。
- 機器と受信機の間の距離間隔を延ばす。
- 機器を受信機の接続されている回路とは別の回路の壁コンセントにつなげる。
- <span id="page-14-2"></span>販売店または熟練したラジオ/テレビ技術者に相談する。

### **B2** カナダ規格適合声明

本クラス B デジタル装置は、カナダ ICES-003 に準拠しています。

Cet appareil numérique de la classe B est conforme à la norme NMB-003 du Canada.

### <span id="page-14-3"></span>**B3 CE** 声明

PCEye 5 は、下記の指令に適合しています。

- 2017/745 (MDR) Medical Device Regulation
- 2011/65/EU (RoHS) Restriction of Hazardous Substances Directive
- <span id="page-14-4"></span>2014/30/EU (EMC) - Electromagnetic Compatibility Directive

### **B4** 規格

PCEye 5 は、下記の規格に適合しています。

- FCC part 15, Class B
- ICES-003 Issue 6:2016 Class B
- EN 55032: 2012+AC: 2013 Class B
- EN 55024:2010+A1:2015
- EN 61000-3-2: 2014
- EN 61000-3-3: 2013
- AS/NZS CISPR 32:2015

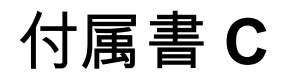

# <span id="page-15-0"></span>付属書 **C** 技術仕様書

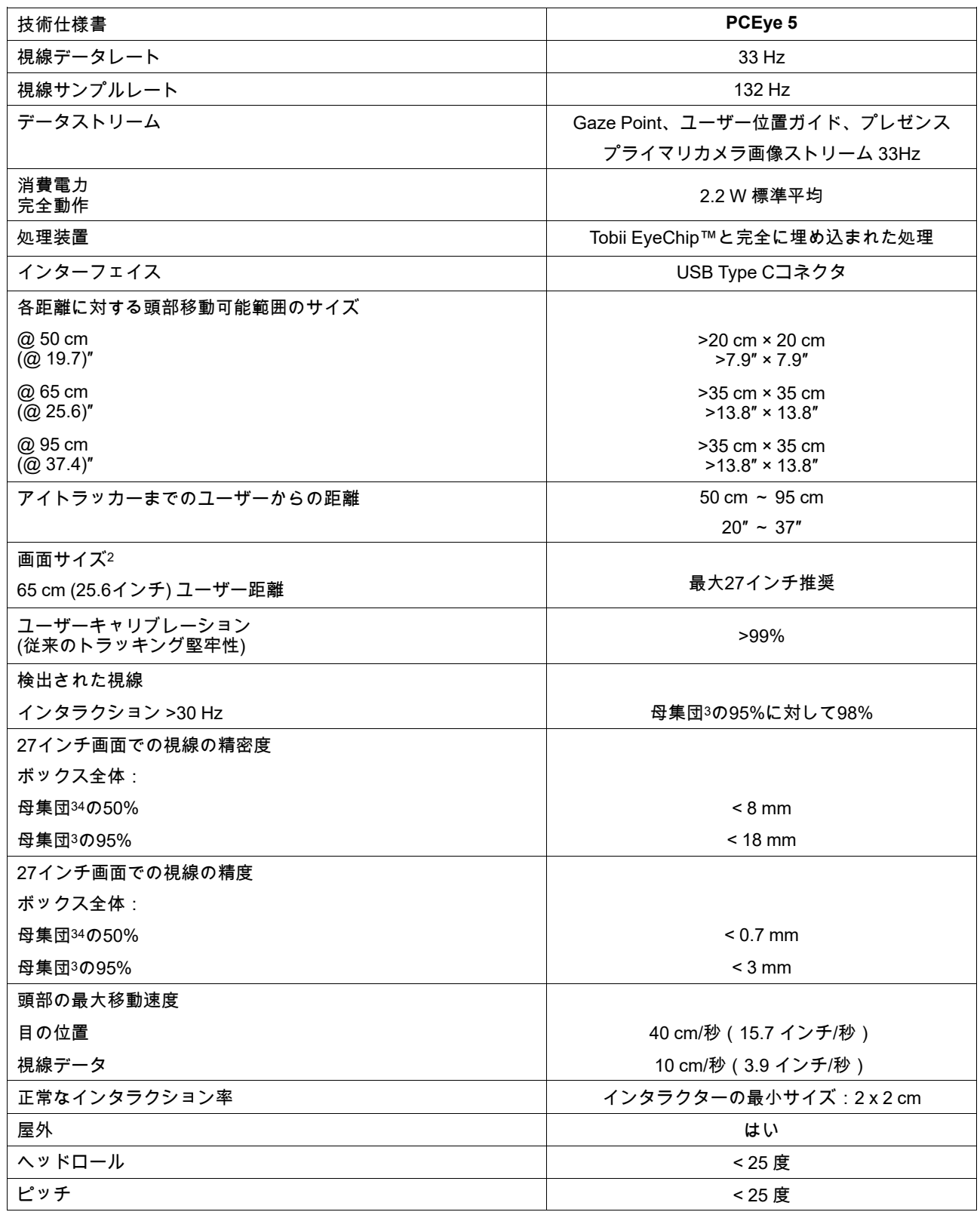

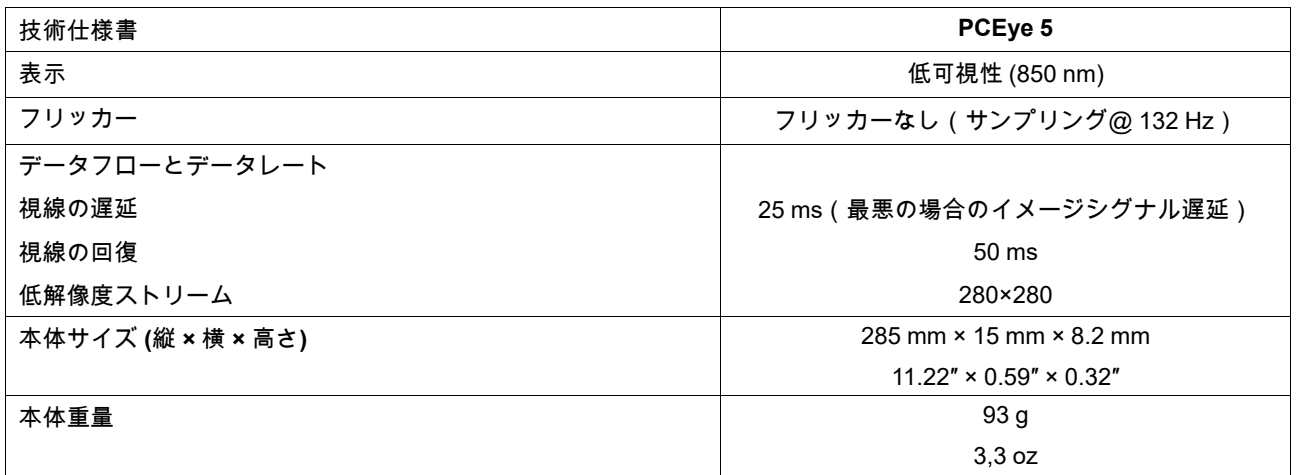

1. ヘッドボックスは、視線データを得るために、ユーザーが少なくとも片方の目が必要なアイトラッカーの正面の場所を示します。アイトラッ

カーは20度の角度で、画面の下から上を見上げます。<br>2. 推奨画面よりも大きい場合、ユーザーが画面の近くにいるときに画面の上端で視線の精度の品質が制限されます。<br>3. 正確度と精度に関する母集団に対する割合の数値は、母集団全体の代表に対して広範囲にテストした結果です。数十万の診断画像を使用し、<br>異なる条件、視力、民族、日常的なほこりほこり、汚れ、傷、焦点の問題などがある約800人に対してテストを実施しました。この結果、数<br>学的に「理想的

#### memo

...............  $............$ minn ,,,,,,,,,,,,, ,,,,,,,,,,, ............ ........... .............. ............ ............... ---------------................ -------------- $1111111$ ................. ............ ............... ............... ................. ----------------................. ..............  $+1111111111$ .............. .............. ,,,,,,,,,,,,, .............. .............. .............. mmmm ............... . . . . . . . . . . .  $......$ . . . . . . . . . . The contract the community of the community of the community of the community of the community of the community of the community .................. ................ ................ ................. .............. ............... . . . . . . . . . . . . . ........... ............... .................... ................ ................ ................ ............... ............ .................. ................ ................. ................. ................. ,,,,,,,,,,,,,,,,,,,,,,,,,,,,,, ............. ................ ----------------................ ---------------.............. ................. ,,,,,,,,,,,,,,,, ----------------------------------------------............. ............... **TELEVISION** ............... ............... .............. .............. ............. ................ ............ .......... ............. .............. ................ ................ ............... ........... ............ ................  $............$ .............  $.........$ ------------------............... ............... ............... .............. --------------.......... ---------------............... ............. ................ ----------............. ............ ............. ............. ............. --------------- $...............$ ........... ............... .............. ---------------------------------------------------,,,,,,,,,,,,,,,,, --------------------------------------------------................. in market and contract the company of the contract of the contract of the contract of the contract of the contract of the contract of the contract of the contract of the contract of the contract of the contract of the cont

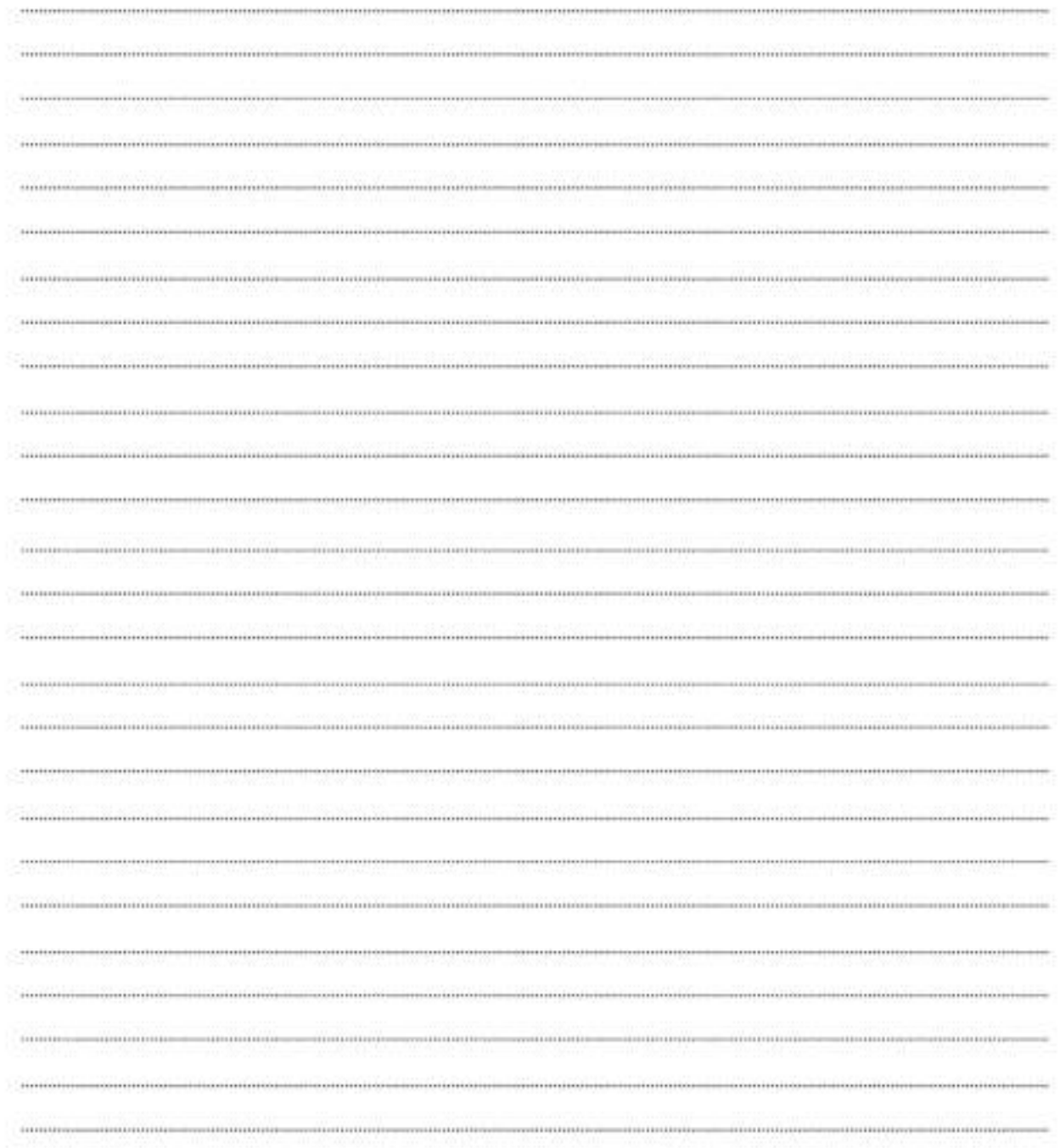

# tobiidynavox

Copyright ©Tobii AB (publ).すべての製品やサービスが各地域の市場で提供されているわけではありません。仕様は予告なしに変更されることがあります。すべての商標は各所有者に属します。

#### Tobii Dynavoxデバイスのサポート

オンラインヘルプの利用

お使いのTobii Dynavoxデバイスの個別製品サポートページをご覧ください(英語のみ)。問題に関する最新情報や、その製品に関連するヒントやアイディアが記載されています。<br><u>[www.TobiiDynavox.com/support-training](https://www.TobiiDynavox.com/support-training)</u>から、オンラインで次のサポートページをご覧ください。

ソリューションコンサルタントまたは販売代理店にお問い合わせください。 お使いの製品について質問がある場合や支障が生じた場合は、最寄りのTobii Dynavoxのソリューションコンサルタントまたは認定販売代理店までお問い合わせください。お客様個人 の設定に詳しい担当者がおり、ヒントを提案したり製品に関するトレーニングを提供することができます。詳細については、*[www.TobiiDynavox.com/contact](https://www.TobiiDynavox.com/contact)*をご覧ください